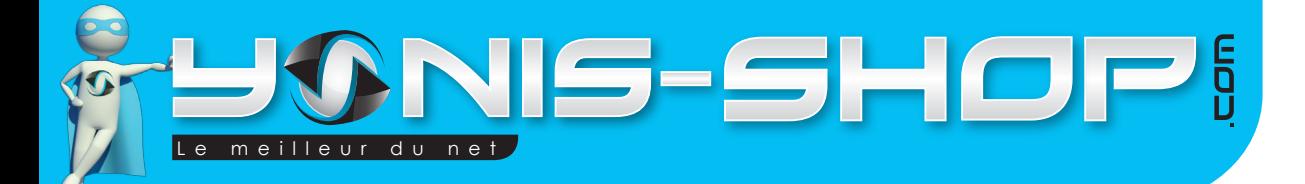

# MODE D'EMPLOI CAMÉRA EMBARQUÉE SPORT BOITE NOIRE VOITURE HD 1080P VISION NOCTURNE

## REF. : Y-cessvvn1080p

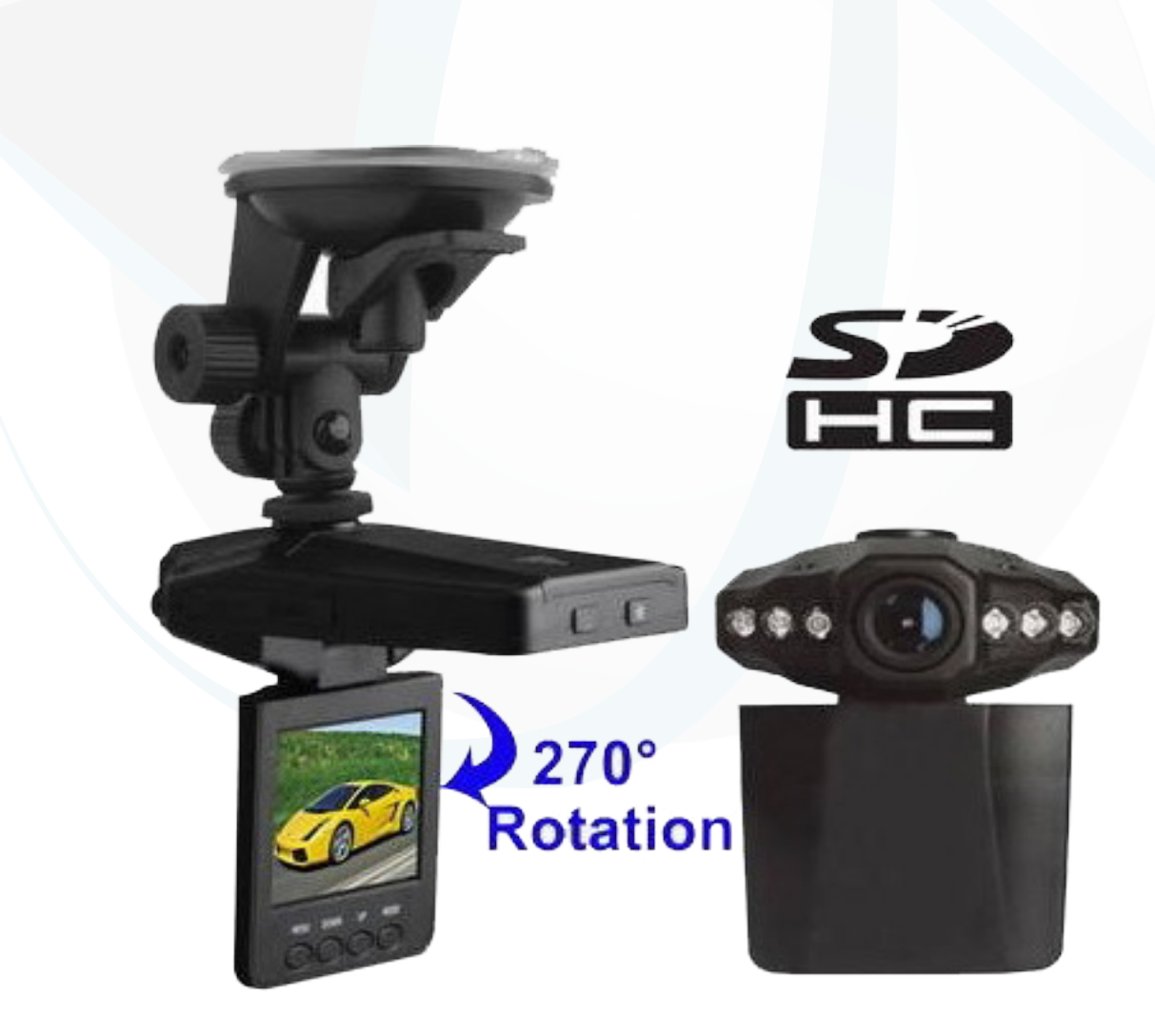

**Si tout est ok, alors évaluez nous sur le site où vous avez passé votre commande :) Retrouvez nous sur les réseaux sociaux et partagez vos expériences, photos, vidéos :** N'hésitez pas à nous contacter au 05.56.34.86.31 pour la moindre question.

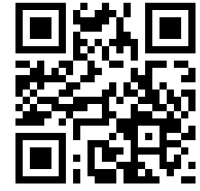

Yonis Distribution BP 60059 33166 Saint Medard en Jalles CEDEX - 05 56 34 86 31 RCS BORDEAUX 527861

**You Tube** 

Dailymation

contact@yonis-shop.com - www.yonis-shop.com

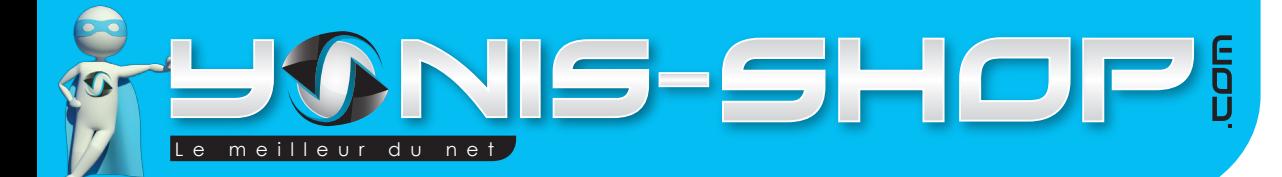

## **Nous vous remercions d'avoir commandé sur Yonis Shop.com. Pour toutes questions relatives à cet article, nous vous invitons à nous contacter : via le formulaire de contact sur www.yonis-shop.com ; par mail : contact@yonis-shop.com ; par téléphone : 05 56 34 86 31**

# MODE D'EMPLOI CAMÉRA EMBARQUÉE SPORT BOITE NOIRE VOITURE HD 1080P VISION NOCTURNE

### **Utilisation**

### **Options d'alimentation :**

Il y a deux possibilités pour l'alimentation de votre caméra. Soit vous utilisez la batterie Li-Ion de votre caméra, soit vous utilisez le chargeur voiture fourni dans le pack. Avec le chargeur, au démarrage de la voiture, la caméra s'allume et commence à enregistrer une vidéo. Lors de l'extinction du moteur, la caméra s'éteint toute seule et sauvegarde votre dernier enregistrement.

Chargement de la batterie Li-Ion

Pour recharger la batterie de votre caméra, deux choix s'offrent à vous. Vous pouvez la recharger sur le chargeur voiture et la laisser en charge 3H maximum. Vous pouvez également recharger votre caméra à l'aide du câble USB fourni sur votre ordinateur.

Insérer une carte SD

Pour que votre caméra fonctionne, vous devez avoir inséré une carte SD dans celle-ci. SI vous avez commandé un modèle avec de la mémoire, une carte SD sera déjà présente dans la caméra, installée par nos soins.

**Si tout est ok, alors évaluez nous sur le site où vous avez passé votre commande :) Retrouvez nous sur les réseaux sociaux et partagez vos expériences, photos, vidéos :** N'hésitez pas à nous contacter au 05.56.34.86.31 pour la moindre question.

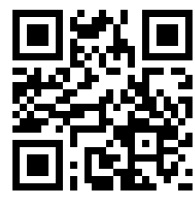

2

Dailymating

Yonis Distribution BP 60059 33166 Saint Medard en Jalles CEDEX - 05 56 34 86 31 RCS BORDEAUX 527861

**You Tube** 

cont a c t @ y o n is-s h o p .com - www . y o n is-s h o p .co m

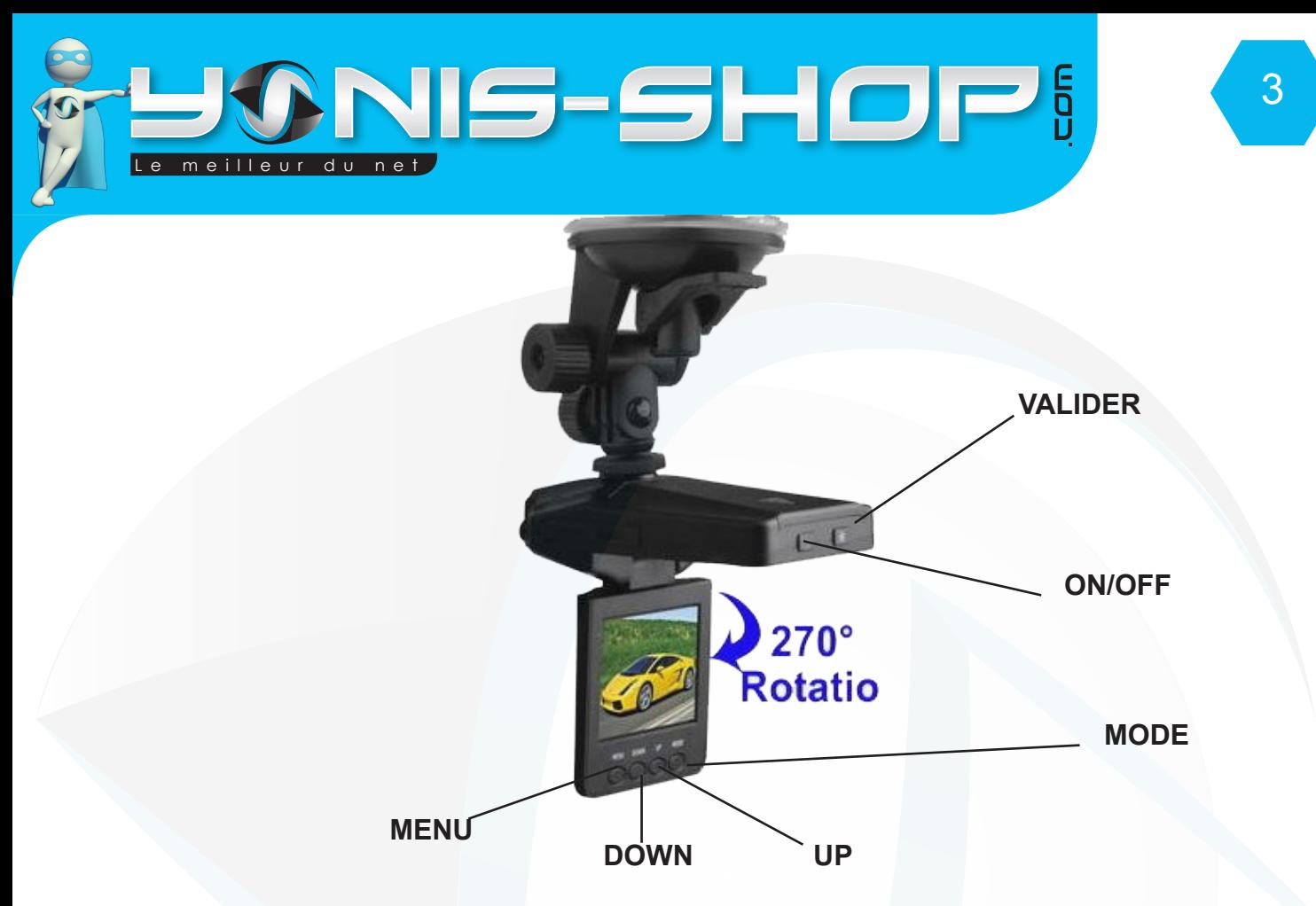

#### **Sélection de la langue**

Allumez votre caméra en appuyant une fois sur le bouton ON/OFF. Ensuite appuyez une fois sur le bouton MENU, puis le bouton MODE. Faites ensuite défiler la sélection en appuyant sur le bouton DOWN ou le bouton UP jusqu'à l'onglet LANGUES. Une fois sur cet onglet, appuyez sur le bouton valider pour accéder au différentes langues proposées. Choisissez FRANÇAIS et appuyez une nouvelle fois sur VALIDER. Une fois ce réglage terminé, appuyez sur MENU pour revenir à l'écran d'accueil de votre caméra.

#### **Mode Vidéo**

L'appareil s'allume toujours en mode vidéo par défaut. Appuyez une fois sur le bouton valider pour lancer un enregistrement vidéo. Pour stopper et sauvegarder cet enregistrement, appuyez une nouvelle fois sur VALIDER. Votre enregistrement est terminé et sauvegardé sur la carte SD insérée dans la caméra.

#### **Mode photo**

Pour passer en mode photo, appuyez simplement une fois sur le bouton MODE. La caméra passe en mode photo. Ensuite appuyez une fois sur le bouton VALIDER, une photo vient d'être prise. Vos photos sont sauvegardées sur la carte SD.

N'hésitez pas à nous contacter au 05.56.34.86.31 pour la moindre question. **Si tout est ok, alors évaluez nous sur le site où vous avez passé votre commande :) Retrouvez nous sur les réseaux sociaux et partagez vos expériences, photos, vidéos : You Tube** 

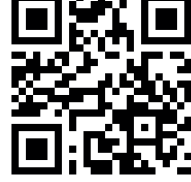

Dailymotion

Yonis Distribution BP 60059 33166 Saint Medard en Jalles CEDEX - 05 56 34 86 31 RCS BORDEAUX 527861

cont a c t @ y o n is-s h o p .com - www . y o n is-s h o p .co m

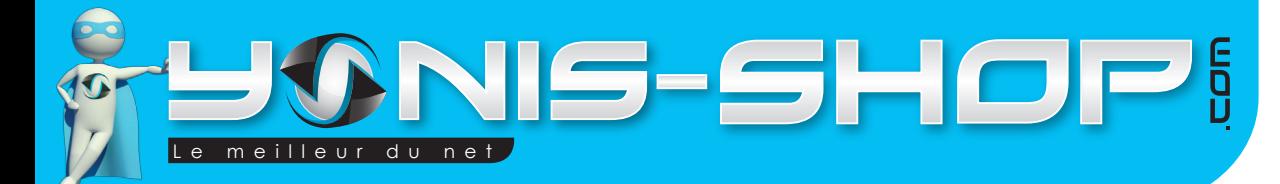

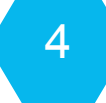

#### **Mode enregistrement sonore**

Appuyez deux fois sur le bouton mode pour passer en mode enregistrement sonore. Un micro doit apparaître à l'écran pour vous signaler que vous êtes bien dans le mode d'enregistrement sonore.

Appuyez une fois sur le bouton VALIDER pour lancer un enregistrement. Pour stopper cet enregistrement, appuyez une seconde fois sur le bouton VALIDER. Votre enregistrement est stoppé et sauvegardé sur la carte SD insérée.

#### **Autres fonctions**

Pour accéder aux réglages suivant : la détection de mouvement, l'enregistrement continu (cycle), la résolution d'image, appuyez une fois sur le bouton MENU. Faites ensuite défiler les différents réglages disponibles avec les boutons DOWN et UP.

Lorsque vous désirez rentrer dans un réglages, appuyez sur le bouton VALIDER. Effectuez vos réglages et appuyez une nouvelle fois sur VALIDER pour que votre réglage soit pris en compte par votre caméra.

Pour tous les autres réglages de l'appareil (date et heure; mise en veille auto...etc, appuyez une fois sur le bouton MENU de votre caméra puis sur le bouton MODE. Faites ensuite défiler les différents réglages comme précédemment et régler ces paramètres comme indiqué ci-dessus.

#### **Lire et/ou transférer les fichiers sur votre ordinateur**

Appuyez trois fois sur le bouton MODE de pour passer en mode aperçu de vos enregistrements sur votre caméra. Appuyez sur le bouton UP ou Down pour naviguer dans les enregistrements réalisés.? Pour commencer la lecture d'une vidéo, il vous suffit d'appuyer sur le bouton VALIDER.

Si vous désirez effacé un fichier sur votre caméra, appuyez une fois sur le bouton menu, descendez sur le sous-menu «supprimer». Appuyez sur VALIDER et votre enregistrement sera définitivement effacé.

Pour transférer vos fichier de votre caméra à votre ordinateur, connectez simplement votre caméra par le biais du câble USB fourni. Patientez quelques secondes que votre ordinateur détecte votre caméra. Nous vous conseillons ensuite d'utiliser le lecteur VLC pour lire vos enregistrements vidéos. Celui-ci es disponible gratuitement sur Internet et dispose des codecs nécessaires à la lecture de vos vidéos.

**Si tout est ok, alors évaluez nous sur le site où vous avez passé votre commande :) Retrouvez nous sur les réseaux sociaux et partagez vos expériences, photos, vidéos :** N'hésitez pas à nous contacter au 05.56.34.86.31 pour la moindre question.

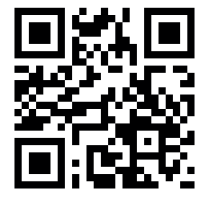

Yonis Distribution BP 60059 33166 Saint Medard en Jalles CEDEX - 05 56 34 86 31 RCS BORDEAUX 527861

**You Tube** 

Dailymotion

cont a c t @ y o n is-s h o p .com - www . y o n is-s h o p .co m